**PUBLIQUE** 

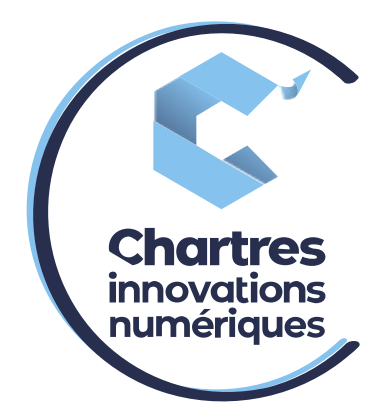

# [ Transfert d'appels WILDIX multi appareil ]

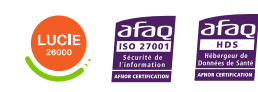

**Cité de l'Innovation - Bâtiment 25** 9 rue Auguste Rodin 28630 Le Coudray

(၀`

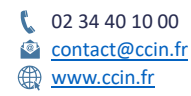

**C'CHARTRES INNOVATIONS NUMERIQUES** Siège social : Place des Halles 28000 CHARTRES - SAEML au capital de 9 000 000 € - SIRET : 815 389 481 00020 - APE : 61.10Z - TVA intracommunautaire : FR 48 815 389 481

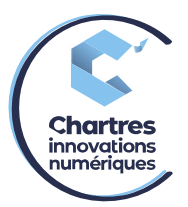

# **Transfert d'appels sur poste fixe**

## **1ère étape :**

Appuyez sur le bouton « Trans » en bas de l'écran. Cela met l'appel entrant en attente.

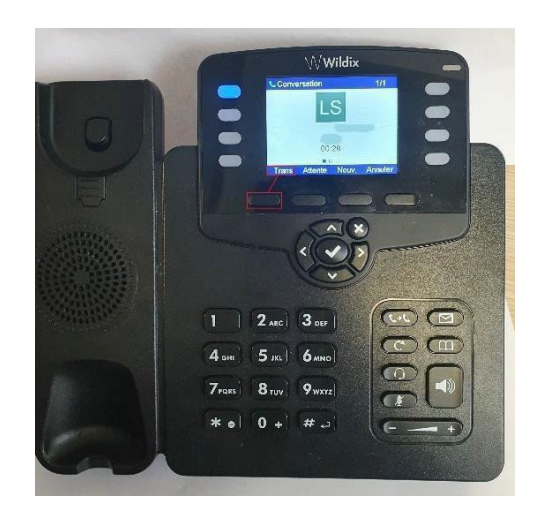

# **2ème étape :**

Composez le numéro de téléphone interne ou externe puis validez l'appel via le bouton de validation

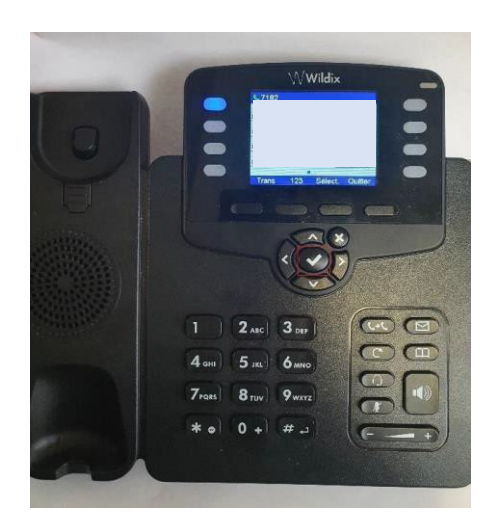

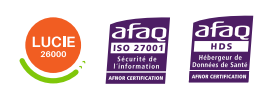

Diffusion publique

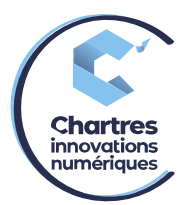

## **3ème étape :**

Attendre que la personne réponde.

Si elle décroche et qu'elle peut prendre l'appel, raccrochez le combiné du téléphone, cela transfert l'appel directement.

#### **4ème étape :**

Si la personne n'est pas disponible, appuyez sur le bouton « annuler » pour terminer l'appel puis, appuyez sur « reprendre » pour pouvoir reprendre l'appel entrant.

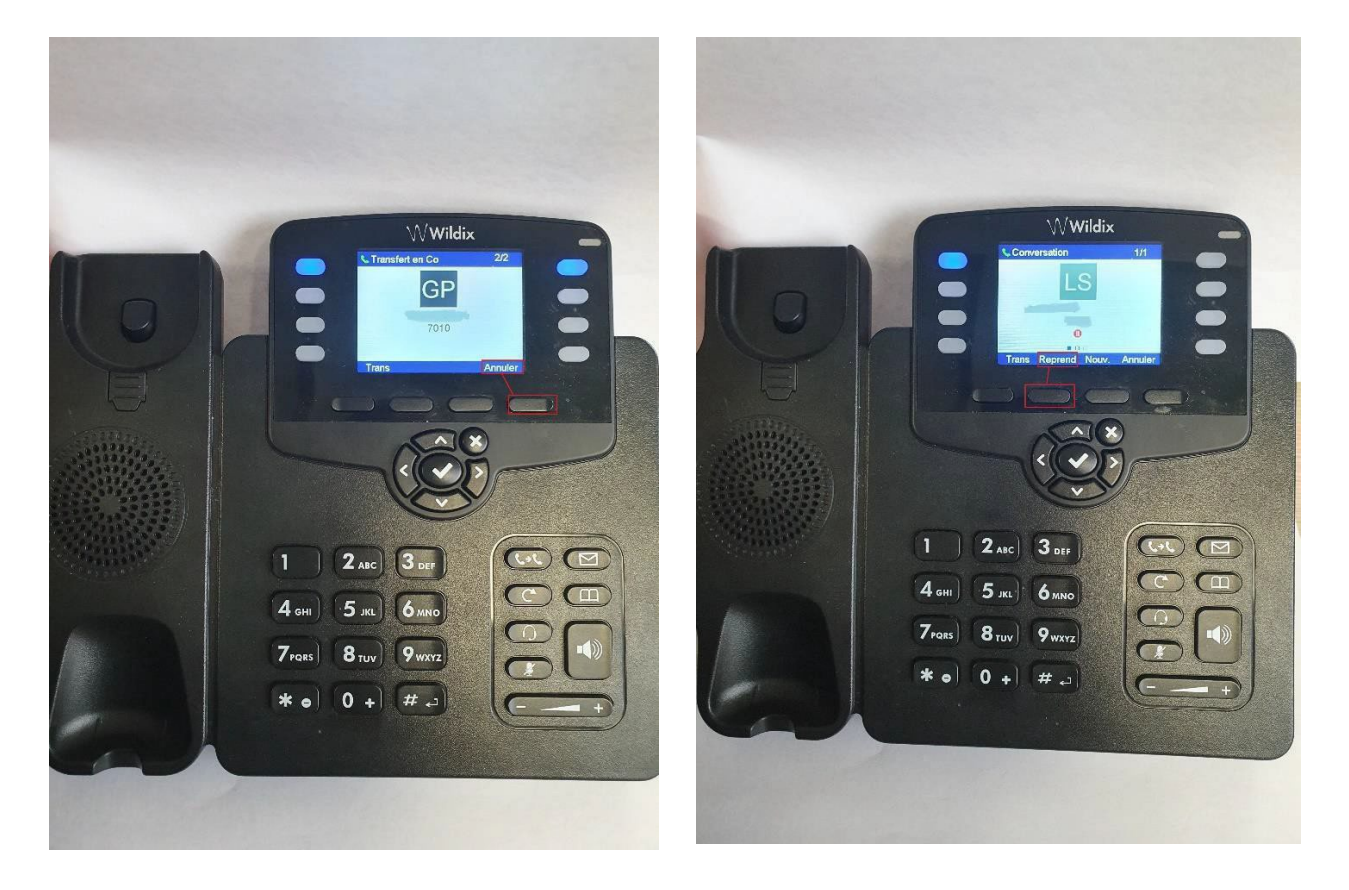

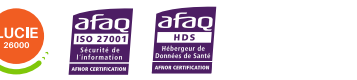

Diffusion publique

Page **3** sur **5**

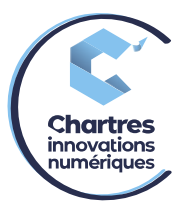

# **Transfert d'appel sur une DECT**

#### **1ère étape :**

Appuyez sur « transfert » grâce au bouton à droite.

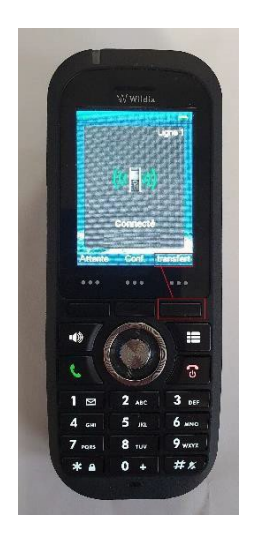

### **2ème étape :**

Composez le numéro puis appuyez sur le téléphone vert pour appeler.

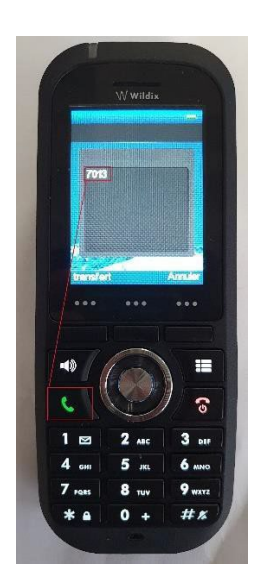

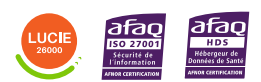

Diffusion publique

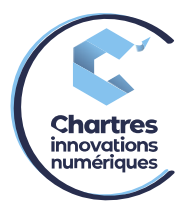

## **3ème étape :**

Si la personne est disponible, appuyez sur « transfert » cela transfert directement l'appel.

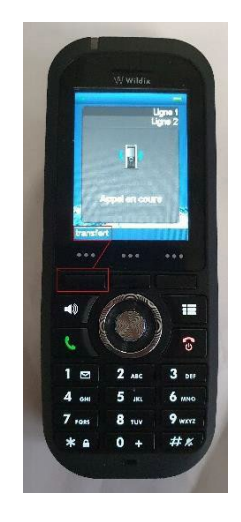

# **4ème étape :**

Si elle n'est pas disponible appuyez sur le téléphone rouge pour raccrocher l'appel puis appuyez sur « récupérer » pour reprendre le premier appel.

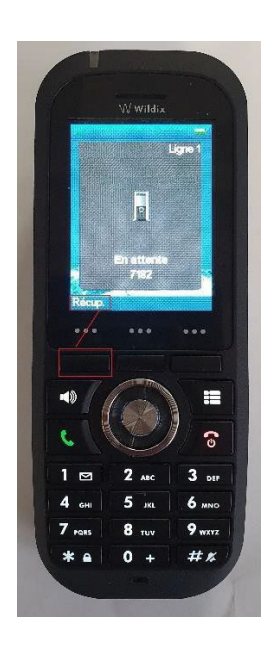

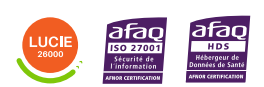

Diffusion publique